# HIKVISION® Initial Setup Powering on the NVR or DVR

© 2015Hikvision USA Inc. All RightsReserved. Confidential and Proprietary.

#### Initial Setup

Powering on a Hikvision NVR or DVR

• Make sure the VGA or HDMI monitor is connected before powering on the NVR or DVR.

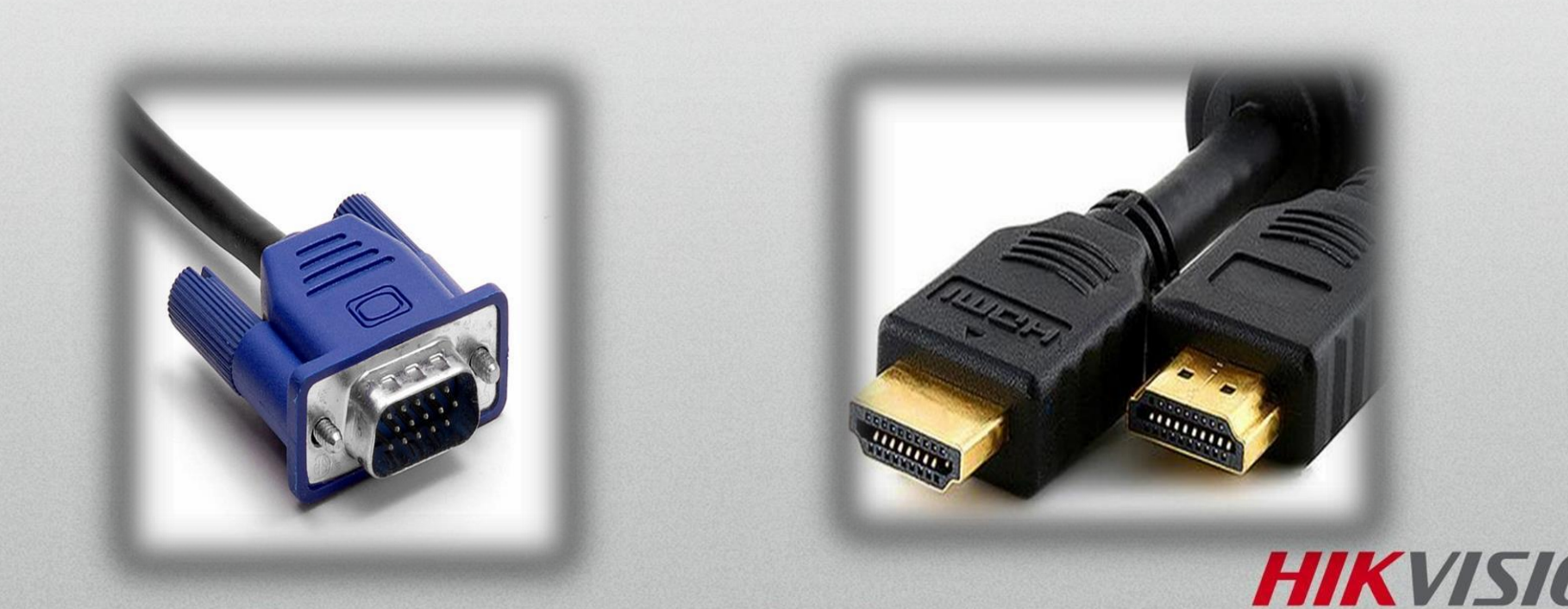

## Initial Setup Powering on a Hikvision NVR or DVR

- Make sure to plug in the mouse for control over the DVR.
- When using two monitors,connect the HDMI monitor first, complete the initial setup, then plug in the VGA monitor.

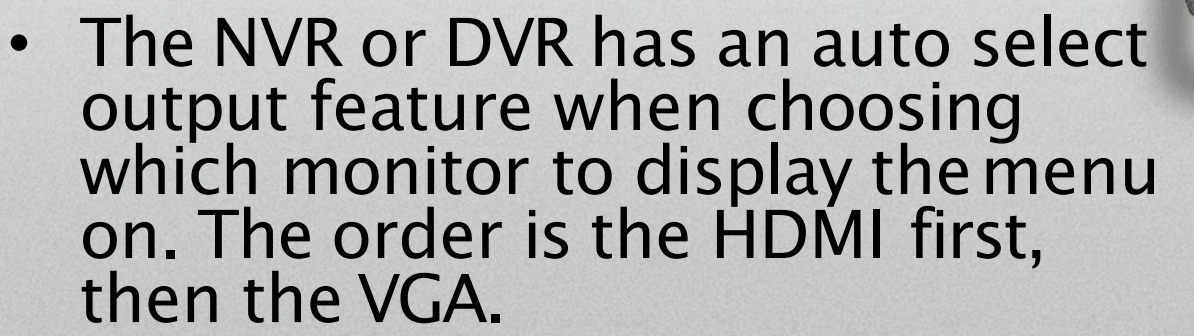

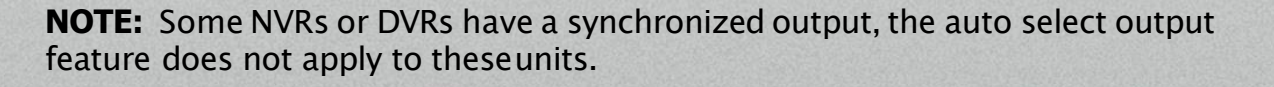

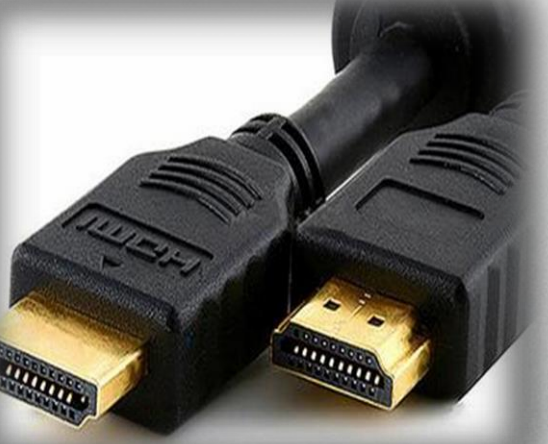

**HIKVIS** 

### Troubleshooting Powering on a Hikvision NVR or DVR

• When no monitor isdetected at the time of powering on, the front panel buttons will beep and mouse will beglow red, showing that it is powered up, however, the DVR will not respond to the pushing of the buttons or clicking of the mouse.

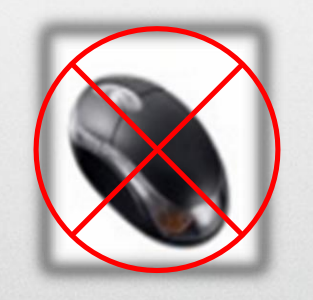

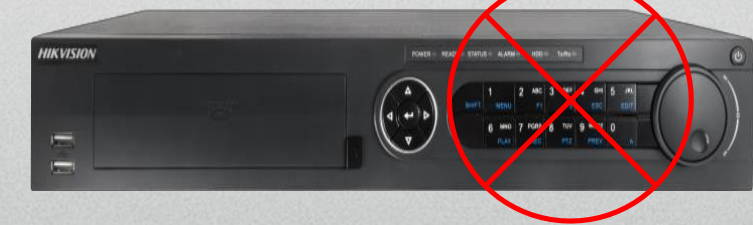

• Ensure that a monitor is connected to the NVR orDVR and power cycle in order to regain control over the unit.

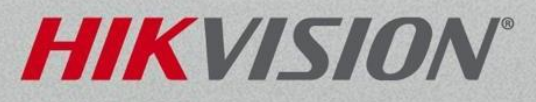

#### Troubleshooting Powering on a Hikvision NVR or DVR

• Error: During the boot sequence a Hikvision splash screen is displayed briefly but goes away. Then the monitor will display an error message, display out of range or no signal detected.

– Why?: The attached TV or monitor may not support the default 1024x768 resolution fromthe DVR and will not display the DVR menu.

• Solution: You can access the DVR through the web browser to change the output resolution to a more common resolution like 720p or 1080p.

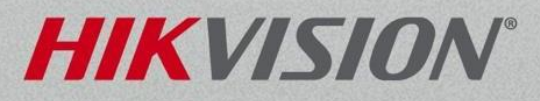